# Move Amazon RDS MySQL Databases to Amazon VPC using Amazon EC2 ClassicLink and Read Replicas

*July 2016*

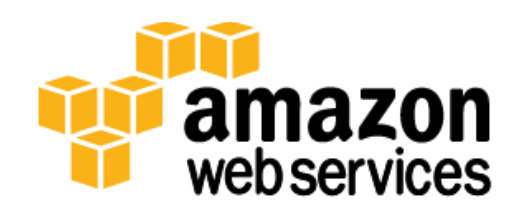

© 2016, Amazon Web Services, Inc. or its affiliates. All rights reserved.

## **Notices**

This document is provided for informational purposes only. It represents AWS's current product offerings and practices as of the date of issue of this document, which are subject to change without notice. Customers are responsible for making their own independent assessment of the information in this document and any use of AWS's products or services, each of which is provided "as is" without warranty of any kind, whether express or implied. This document does not create any warranties, representations, contractual commitments, conditions or assurances from AWS, its affiliates, suppliers or licensors. The responsibilities and liabilities of AWS to its customers are controlled by AWS agreements, and this document is not part of, nor does it modify, any agreement between AWS and its customers.

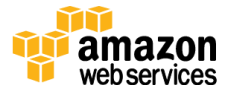

## **Contents**

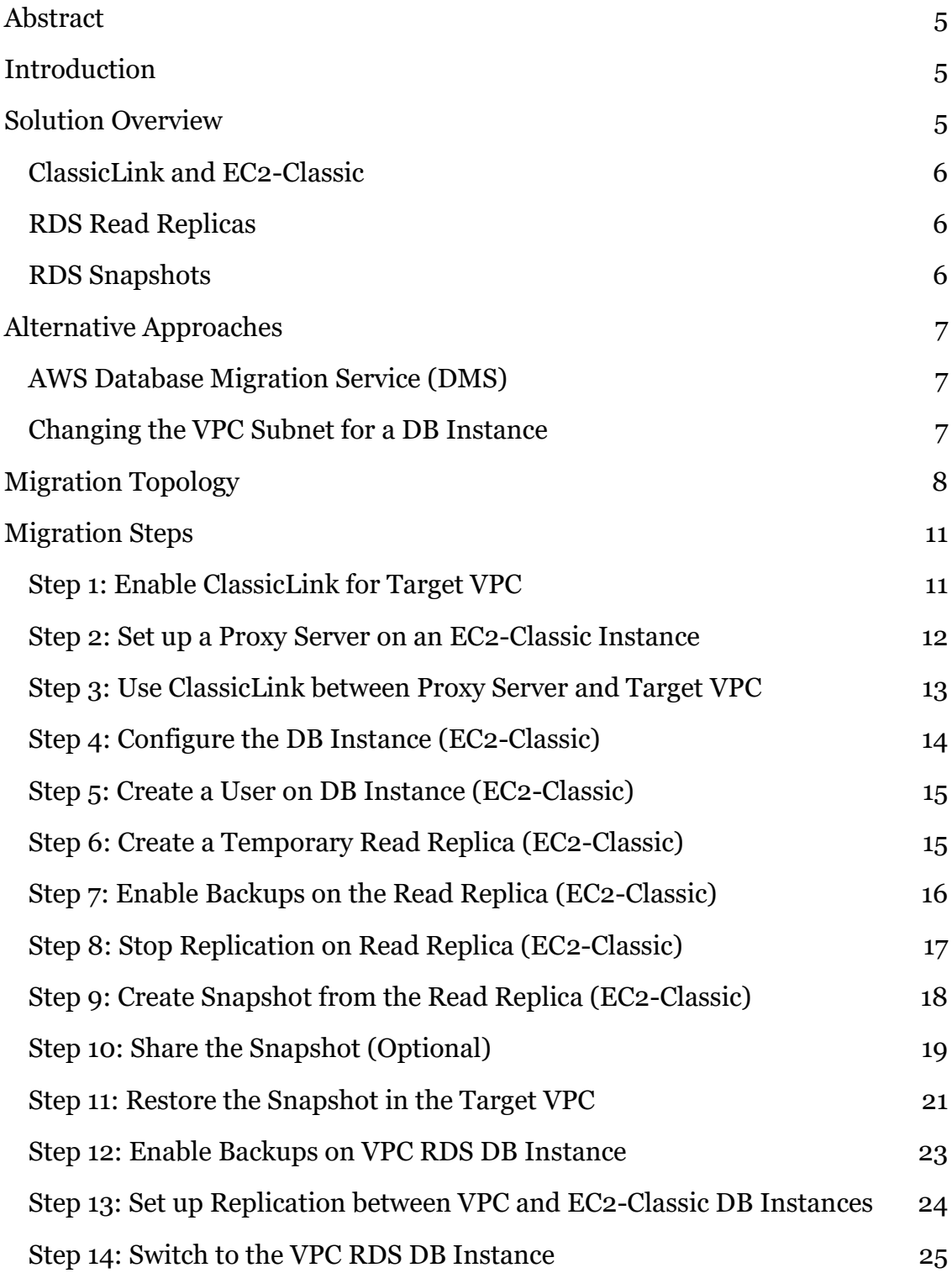

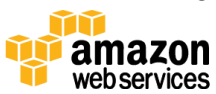

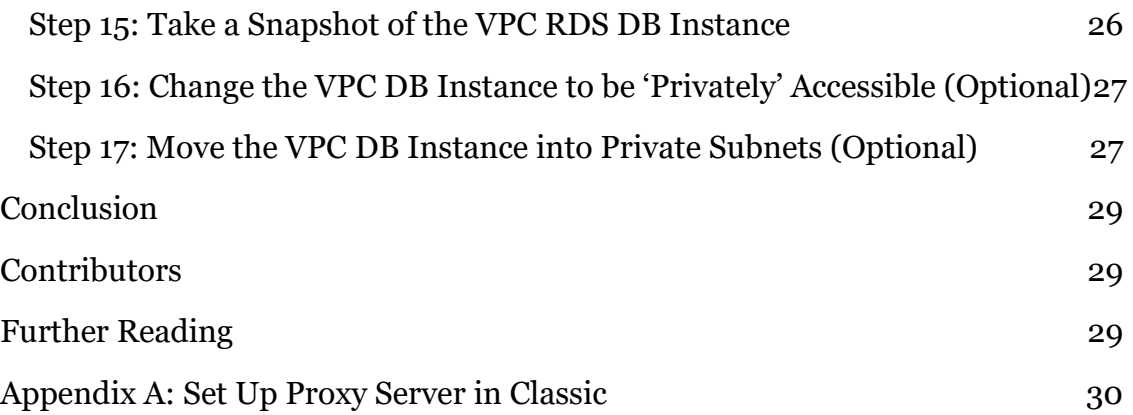

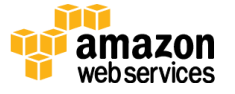

## <span id="page-4-0"></span>Abstract

Amazon Relational Database Service (Amazon RDS) makes it easy to set up, operate, and scale a relational database in the cloud.

If your Amazon Web Services (AWS) account was created before 2013, chances are you may be running Amazon RDS MySQL in an Amazon Elastic Compute Cloud (EC2)-Classic environment, and you are looking to migrate RDS into an EC2-VPC environment. This whitepaper outlines the requirements and detailed steps needed to migrate Amazon RDS MySQL databases from EC2-Classic to Amazon Virtual Private Cloud (VPC) with minimal down-time using RDS MySQL Read Replicas and ClassicLink.

## <span id="page-4-1"></span>Introduction

Based on when an AWS account was created, Amazon EC2 instances and RDS DB instances can be launched into either an EC2-Classic environment or an EC2- VPC environment. EC2-Classic enables instances to run in a single, flat network while VPC provides logical network isolation to run EC2 instances and RDS DB instances. This logical network isolation closely resembles a traditional network you might operate in your own data center, plus it has the benefits of the AWS scalable infrastructure.

If you're running RDS DB instances in an EC2-Classic environment, you might be considering migrating databases to Amazon VPC to take advantage of Amazon VPC features and capabilities. However, migrating databases across environments can involve complex backup and restore operations with longer down times that you might be able to tolerate in your production environment. By leveraging RDS MySQL Replication with ClassicLink you can migrate databases easily and securely with minimal down time.

## <span id="page-4-2"></span>Solution Overview

ClassicLink is set up to enable communication between a VPC and RDS DB instances in EC2-Classic. A Read Replica of the RDS DB instance in EC2-Classic is created. Then, a snapshot of the DB instance is used to set up a Read Replica in the VPC. A ClassicLink proxy in the VPC enables communication between the

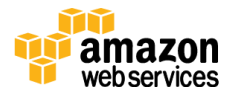

source (also called the "master") RDS DB instance in EC2-Classic and the target VPC replica. Once the replica in the VPC has caught up with the master RDS DB instance in EC2-Classic, updates against the master are stopped and the VPC replica is promoted to master. At this point, the connection details in any application that is reading or writing to the database are updated. The source database remains fully operational during the migration, minimizing downtime to applications.

### <span id="page-5-0"></span>ClassicLink and EC2-Classic

ClassicLink allows linking EC2-Classic instances to a VPC in your account within the same region. This allows you to associate VPC security groups with the EC2- Classic instance, enabling communication between EC2-Classic and instances in a VPC using private IP addresses. The association between VPC security groups and the EC2-Classic instance removes the need to use public IP addresses or Elastic IP addresses to enable communication between these platforms.

ClassicLink is available to all users with accounts that support the EC2-Classic platform and can be used with any classic instance. Using ClassicLink and private IP address space for migration ensures all communication and data migration happens within the Amazon network without requiring a public IP address for your RDS DB instance or an Internet Gateway (IGW) to be set up for the VPC.

#### <span id="page-5-1"></span>RDS Read Replicas

You can create one or more Read Replicas of a given source RDS MySQL instance and serve application read traffic from replicated copies of your data. Amazon RDS uses the MySQL engine's native asynchronous replication to update the slave whenever there is a change to the master DB instance. The Read Replica operates as a DB instance that allows only read-only connections; applications can connect to a Read Replica just as they would to any DB instance. Amazon RDS replicates all databases in the source DB instance. Read replicas can also be promoted, so that they become standalone DB instances.

#### <span id="page-5-2"></span>RDS Snapshots

This solution relies on Amazon RDS snapshots to initially create the target MySQL DB instance in your VPC. Amazon RDS creates a storage volume snapshot of your DB instance, backing up the entire DB instance and not just

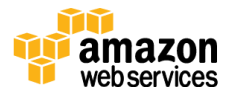

individual databases. When you create a DB snapshot, you need to identify which DB instance you are going to back up, and then give your DB snapshot a name so you can restore from it later. Creating this DB snapshot on a Single-AZ DB instance results in a brief I/O suspension that typically lasts no more than a few minutes. Multi-AZ DB instances are not affected by this I/O suspension since the backup is taken on the standby instance.

## <span id="page-6-0"></span>Alternative Approaches

### <span id="page-6-1"></span>AWS Database Migration Service (DMS)

An alternative approach to migration is to use AWS Database Migration Service (DMS). The AWS Database Migration Service can migrate your data to and from most widely used commercial and open-source databases. The service supports homogenous migrations such as Amazon RDS to RDS, as well as heterogeneous migrations between different database platforms, such as Oracle to Amazon Aurora or Microsoft SQL Server to MySQL. The source database remains fully operational during the migration, minimizing downtime to applications that rely on the database.

Although AWS DMS can provide comprehensive ongoing replication of data, it replicates only a limited amount of data definition language (DDL). AWS DMS doesn't propagate items such as indexes, users, privileges, stored procedures, and other database changes not directly related to table data. In addition, DMS does not automatically leverage RDS snapshots for the initial instance creation, which can increase migration time.

### <span id="page-6-2"></span>Changing the VPC Subnet for a DB Instance

Amazon RDS now provides a feature that enables you to specify a new VPC for an existing database instance in the RDS Console, the Amazon RDS API, or the AWS Command Line Tools. This feature also allows you to easily move an RDS DB instance in EC2-Classic to VPC. To specify a new subnet group, under **Network & Security**, **Subnet Group**, open the drop-down list and select the subnet group that you want from the list. You may choose to apply this change immediately or during the next scheduled maintenance window.

However, there are a few limitations with this approach:

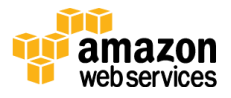

- The database instance will not be available during the move. The move could take between 5 to 10 minutes.
- Moving Multi-AZ instances to a VPC is not currently supported.
- Moving an instance with Read Replicas to a VPC is not currently supported.

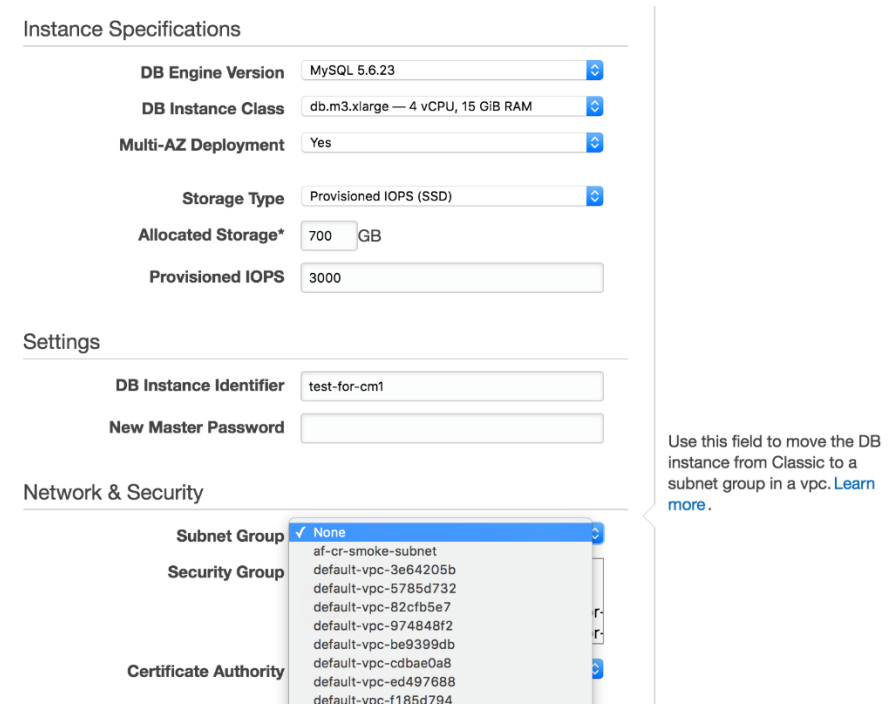

**Figure 1: Specifying a new subnet group (in a VPC) for a database instance**

If these limitations are acceptable for your RDS DB instances, we recommend that you try out this feature by restoring a snapshot of your database in EC2- Classic and then moving it to your VPC. If these limitations are not acceptable, then the approach presented in the rest of this paper will enable you to minimize downtime during the migration to your VPC.

## <span id="page-7-0"></span>Migration Topology

This document focuses on how to use RDS Read Replica and snapshot capabilities to migrate a RDS MySQL DB instance in EC2-Classic to a VPC over ClassicLink. ClassicLink allows you to link your EC2-Classic instance to a VPC in your account within the same region. After you've linked an EC2-Classic instance,

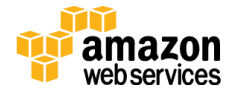

it can communicate with instances in your VPC using their private IP addresses. However, instances in the VPC cannot access the AWS services provisioned by the EC2-Classic platform using ClassicLink. So to migrate an RDS database from EC2-Classic to VPC you must set up a proxy server. The proxy server uses ClassicLink to link to the VPC with the Read Replica instance; port forwarding on the proxy server allows communication between the source RDS database in EC2-Classic and the target VPC RDS DB instance. This topology is illustrated in Figure 2. If you are moving your RDS database to a different account you will need to set up a peering connection between the local VPC and the target VPC in the remote account. This topology is illustrated in Figure 3.

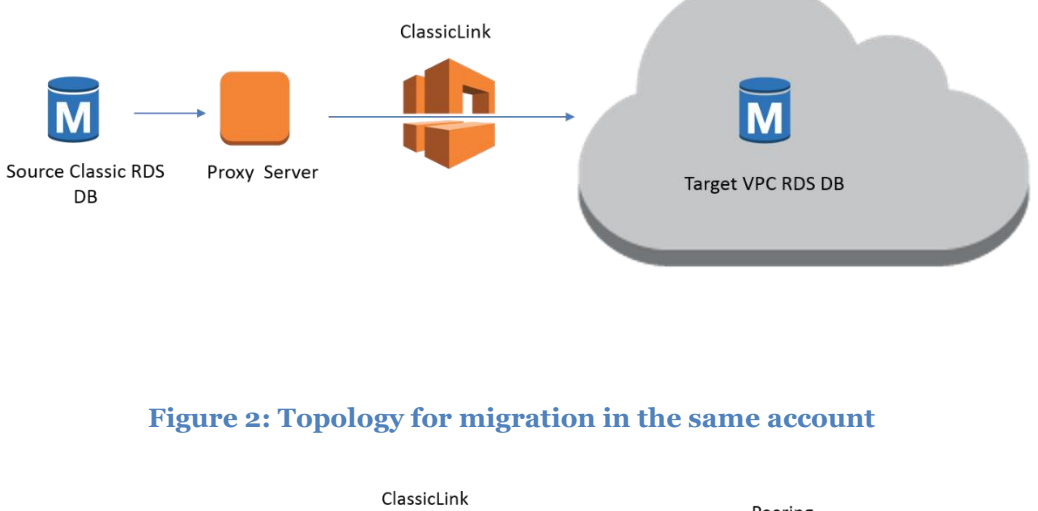

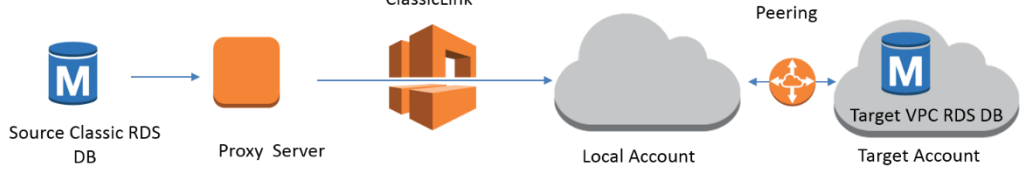

#### **Figure 3: Topology for migration to a different account**

Figure 4 illustrates how the snapshot of the DB instance is used to set up a Read Replica in the target VPC. A ClassicLink proxy in the VPC enables communication between the source RDS DB instance in EC2-Classic and the target VPC replica, as illustrated in Figure 5.

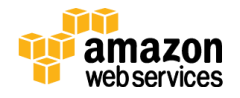

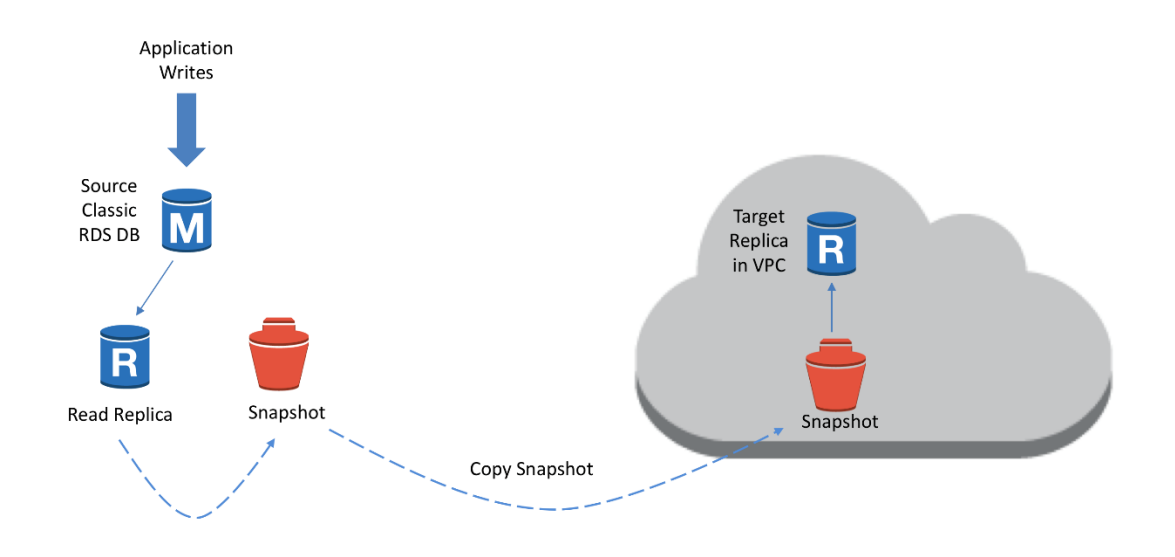

**Figure 4: Creating a Read Replica snapshot and restoring in VPC**

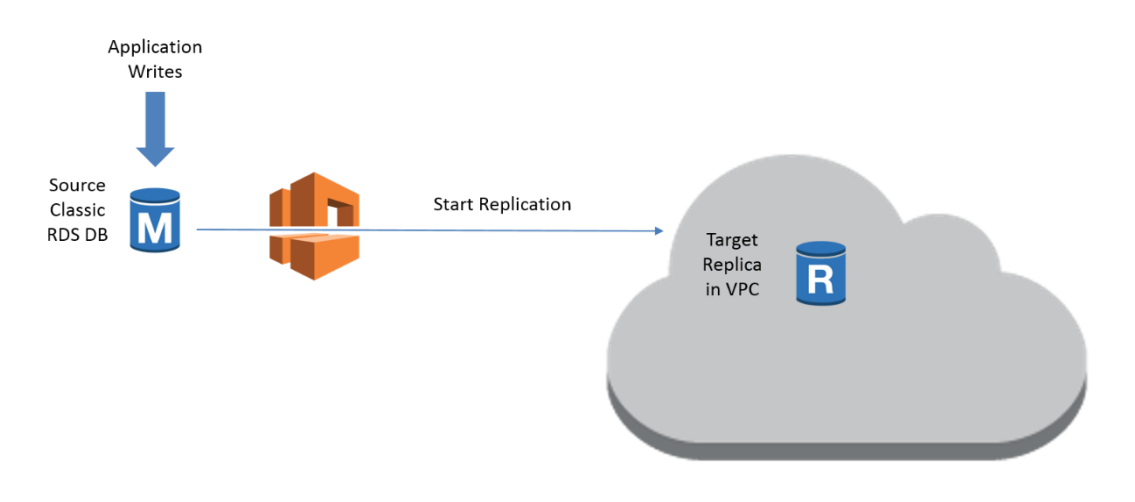

#### **Figure 5: Setting up replication between the Classic and VPC Read Replica**

Figure 6 illustrates how updates against the master are stopped and the VPC replica is promoted to master.

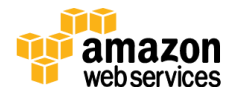

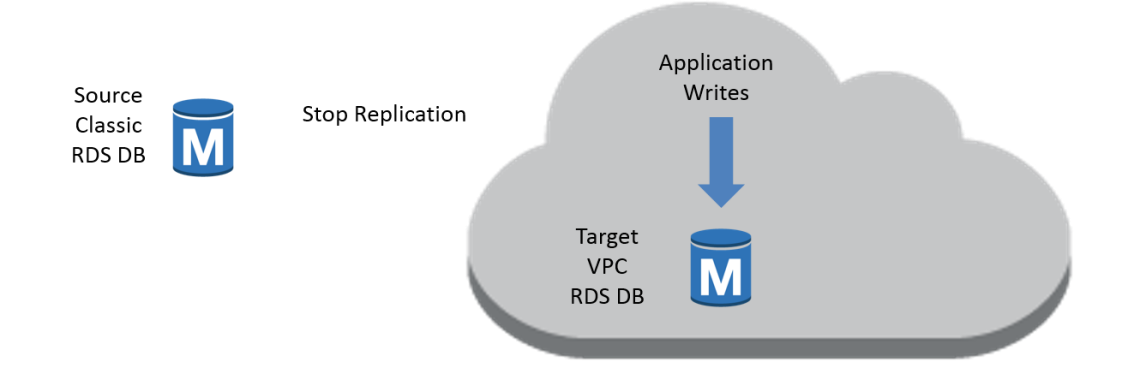

**Figure 6: Cutting over application to the VPC RDS DB instance**

## <span id="page-10-0"></span>Migration Steps

The following section lists the steps necessary to perform the migration.

#### <span id="page-10-1"></span>Step 1: Enable ClassicLink for Target VPC

In the Amazon VPC console, on the VPC Dashboard, select the VPC for which you want to enable ClassicLink, select Actions in the drop-down list, and select **Enable ClassicLink** as shown below:

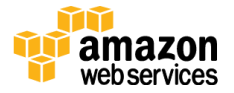

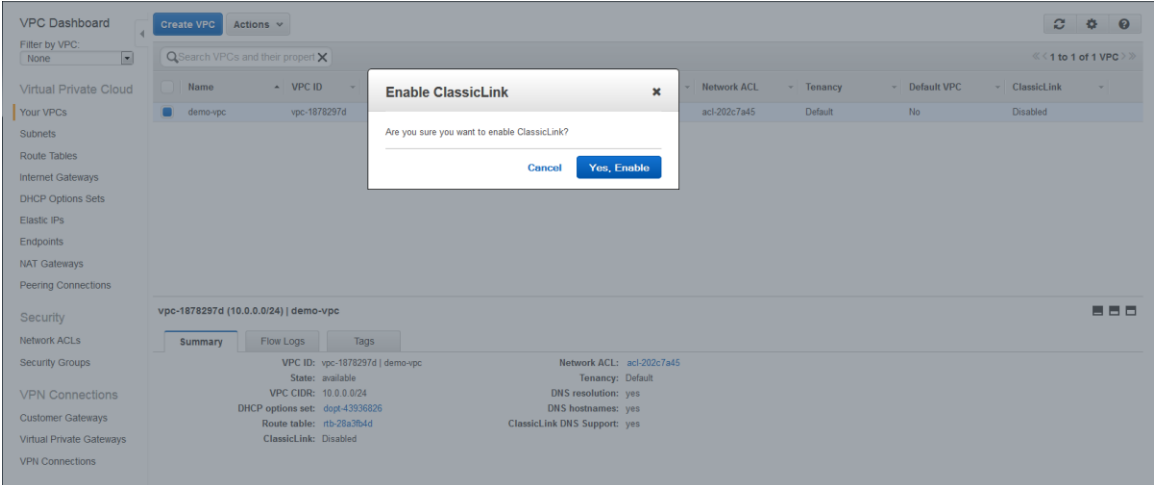

**Figure 7: Enabling ClassicLink**

### <span id="page-11-0"></span>Step 2: Set up a Proxy Server on an EC2-Classic **Instance**

Install a proxy server on an EC2-Classic instance. The proxy server forwards traffic to and from the RDS instance in EC2-Classic. You can use an open-source package such as NGINX for port forwarding. For detailed information on setting up NGINX, see Appendix A.

Set up appropriate security groups so the proxy server can communicate with the RDS instance in EC2-Classic. In the following example, the proxy server and the RDS instance in EC2-Classic are members of the same security group that allows traffic within the security group.

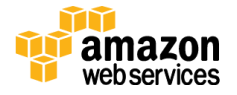

| EC2 Dashboard<br>Events                                  | <b>Launch Instance</b> | Connect                                                     | Actions v           |                                       |                          |                                                                                  |                                                 |                                |                                  | ๏ |
|----------------------------------------------------------|------------------------|-------------------------------------------------------------|---------------------|---------------------------------------|--------------------------|----------------------------------------------------------------------------------|-------------------------------------------------|--------------------------------|----------------------------------|---|
| Tags                                                     |                        | Q. Filter by tags and attributes or search by keyword       |                     |                                       |                          |                                                                                  | ⊛                                               | $K \leqslant 1$ to 5 of 5      | $>$ >1                           |   |
| Reports<br>Limits                                        | Name                   |                                                             |                     | Instance ID                           | <b>Instance Type</b>     | <b>Availability Zone</b>                                                         | Instance State                                  | <b>Status Checks</b>           | Alarm Stat                       |   |
| E INSTANCES                                              | classicproxy           |                                                             |                     | i-fb5dde77                            | m3.medium                | eu-west-1b                                                                       | running                                         | 2/2 checks                     | None                             |   |
| Instances<br><b>Spot Requests</b>                        |                        | <b>FIFTING LITLE</b><br>country in the country of the local | 1.compute.internal  | the true track hear it became through | ---                      | <b><i>PIYONOMINY AM ID</i></b>                                                   | <b>WM TEWIN TM</b>                              |                                |                                  |   |
| Reserved Instances                                       |                        | Private IPs                                                 | 10.120.38.79        |                                       |                          | Security groups                                                                  | rules                                           | launch-wizard-1, default, view |                                  |   |
| Scheduled Instances                                      |                        | Secondary private IPs                                       | $\hat{\phantom{a}}$ |                                       |                          | Scheduled events                                                                 | No scheduled events                             |                                |                                  |   |
| <b>Dedicated Hosts</b>                                   |                        | VPC ID<br><b>STATISTICS</b>                                 | $\sim$              |                                       |                          |                                                                                  | <b>CALL AND</b><br>AMI ID<br>when he've as def- | ubuntu/images/hvm-ssd/ubuntu-  |                                  |   |
| E IMAGES                                                 |                        |                                                             |                     |                                       |                          |                                                                                  |                                                 | trusty-14.04-amd64-server-     |                                  |   |
| <b>Q</b> English<br><b>•</b> Feedback<br><b>MISSIONS</b> |                        |                                                             |                     |                                       |                          | C 2008 - 2016, Amazon Web Services, Inc. or its affiliates. All rights reserved. |                                                 | <b>Privacy Policy</b>          | Terms of Use                     |   |
| $\equiv$ INSTANCES                                       | -<br>1.1001            | $R + 1$                                                     |                     |                                       | <b>All All All Calls</b> |                                                                                  | <b>COLLEGE 1999</b>                             | 1.1.1.1                        | $ \cdot \cdot \cdot \cdot \cdot$ |   |
|                                                          |                        |                                                             |                     |                                       |                          |                                                                                  |                                                 |                                |                                  |   |
| Instances<br><b>Spot Requests</b>                        | Edit                   |                                                             |                     |                                       |                          |                                                                                  |                                                 |                                |                                  |   |
| Reserved Instances<br>Scheduled Instances                | Type (i)               |                                                             |                     | Protocol (i)                          |                          | Port Range (i)                                                                   | Source (i)                                      |                                |                                  |   |
| <b>Dedicated Hosts</b>                                   | All TCP                |                                                             | <b>TCP</b>          |                                       |                          | $0 - 65535$                                                                      |                                                 | sq-9abc4aec (launch-wizard-1)  |                                  |   |
| $\equiv$ IMAGES                                          | All UDP                |                                                             | <b>UDP</b>          |                                       |                          | $0 - 65535$                                                                      |                                                 | sg-9abc4aec (launch-wizard-1)  |                                  |   |

**Figure 8: Security group setup**

### <span id="page-12-0"></span>Step 3: Use ClassicLink between Proxy Server and Target VPC

In the Amazon EC2 console EC2 Instances Dashboard, select the EC2-Classic instance running the proxy server and choose **ClassicLink** on the Actions dropdown list to create a ClassicLink connection with the target VPC. Select the appropriate security group so that the proxy server can communicate with the RDS DB instance in your VPC. In the example in Figure 9, SG A1 is selected.

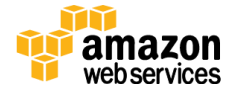

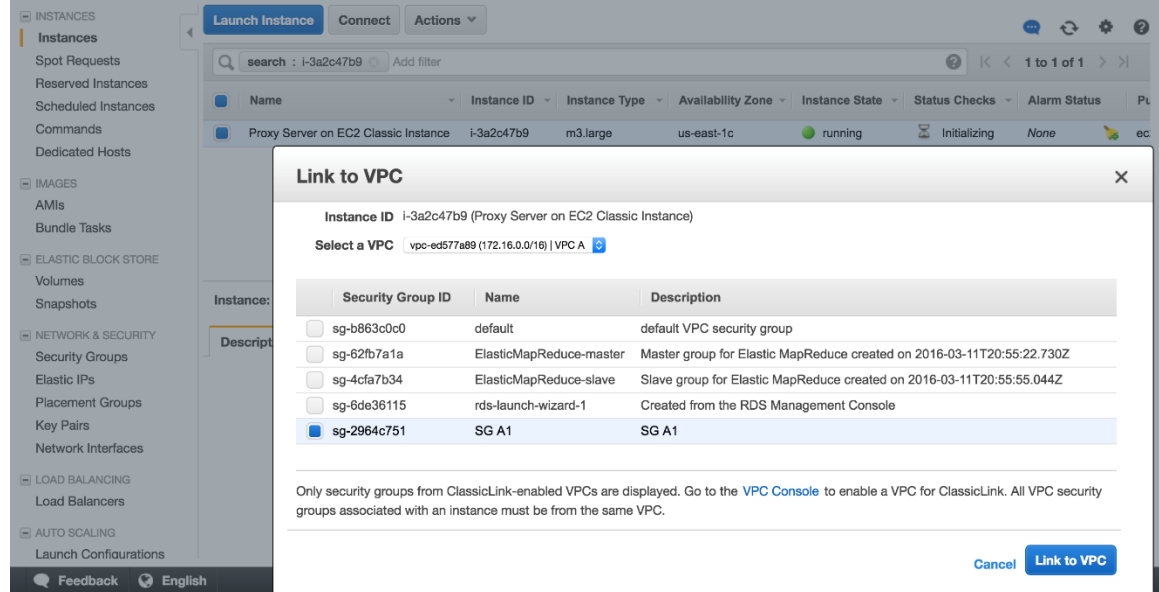

**Figure 9: ClassicLink connection to VPC security group**

### <span id="page-13-0"></span>Step 4: Configure the DB Instance (EC2-Classic)

In the Amazon RDS console, on the **Parameter Groups** page, select the parameter group associated with the RDS DB instance and use **Edit**  Parameters to ensure the innodb flush log at trx commit parameter is set to 1 (the default). This ensures ACID compliance; for more information see [http://tinyurl.com/innodb-flush-log-at-trx-commit.](http://tinyurl.com/innodb-flush-log-at-trx-commit) This step is necessary only if the value has been changed from the default of 1.

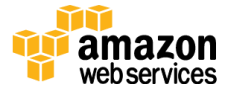

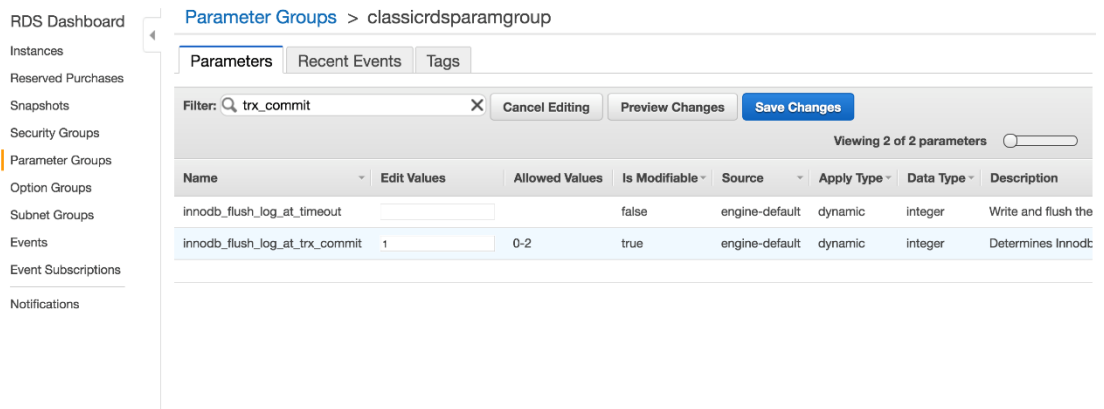

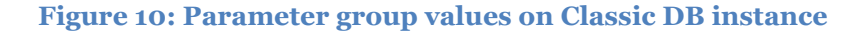

#### <span id="page-14-0"></span>Step 5: Create a User on DB Instance (EC2-Classic)

Connect to the RDS DB instance running in EC2-Classic via mysql client to create a user and grant permissions to replicate data.

```
Prompt> mysql -h classicrdsinstance.123456789012.us-east-1.rds.amazonaws.com 
-P 3306 -u hhar -pMySQL [(none)]> create user replicationuser identified by 'classictoVPC123';
Query OK, 0 rows affected (0.01 sec)
MySQL [(none)]> grant replication slave on *.* to replicationuser;
Query OK, 0 rows affected (0.01 sec)
```
### <span id="page-14-1"></span>Step 6: Create a Temporary Read Replica (EC2- Classic)

Use a temporary Read Replica to create a snapshot and ensure that you the have the correct information to set up replication on the new VPC DB instance. In the Amazon RDS console for the EC2-Classic DB Instance, on the **Instances** page select **Create Read Replica DB Instance,** and specify your replication instance information.

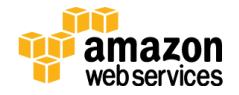

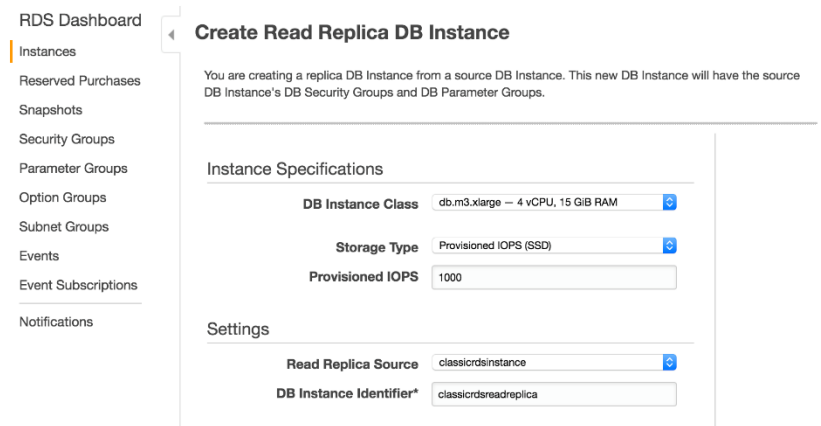

**Figure 11: Classic Read Replica instance properties**

You will then need to specify the network and security properties for the replica.

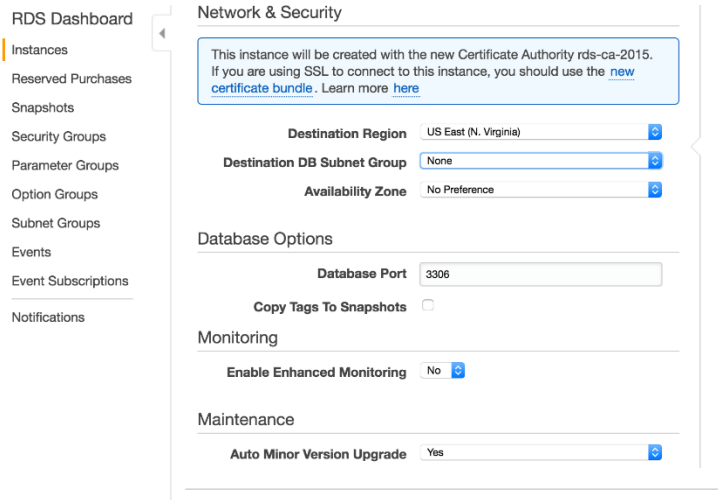

**Figure 12: Classic Read Replica network and security properties**

### <span id="page-15-0"></span>Step 7: Enable Backups on the Read Replica (EC2- Classic)

In the Amazon RDS console, on the **Instances** page select the Read Replica in EC2-Classic, and use **Modify DB Instances** to set **the Backup Retention Period** to a non-zero number of days. Setting this parameter to a positive number enables automated backups.

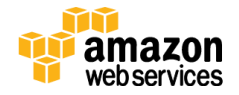

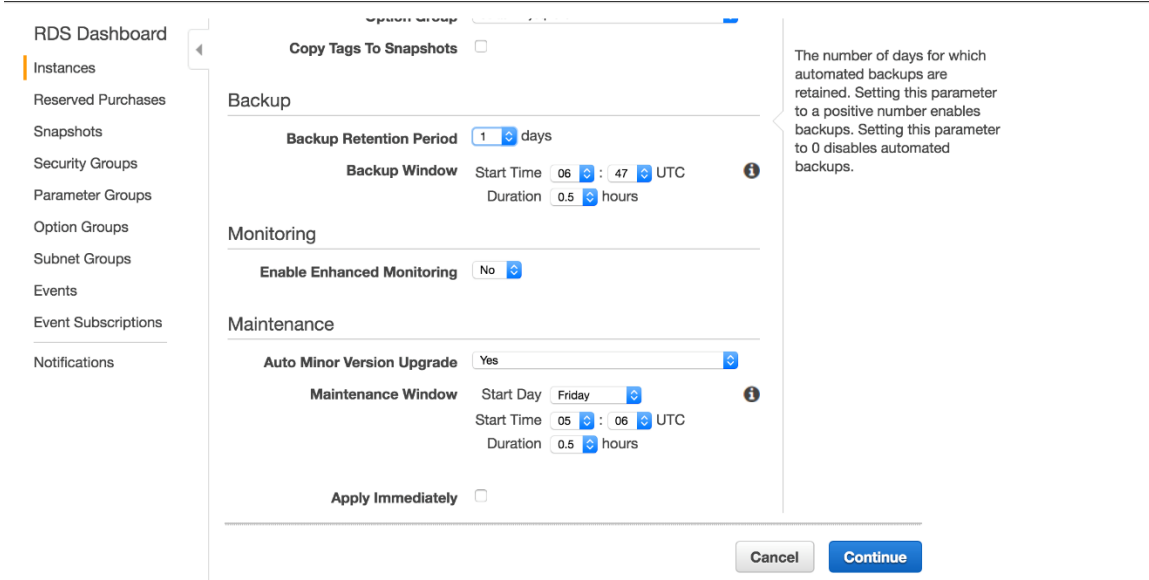

#### **Figure 13: Enabling backups**

### <span id="page-16-0"></span>Step 8: Stop Replication on Read Replica (EC2- Classic)

When you are ready to switch over, connect to the RDS replica in EC2-Classic via a mysql client and issue the mysql.rds stop replication command.

```
Prompt> mysql -h classicrdsreadreplica1.chd3laahf8xl.us-east-
1.rds.amazonaws.com -P 3306 -u hhar –p
MySQL [(none)]> call mysql.rds stop replication;
+---------------------------+
| Message |
+---------------------------+
| Slave is down or disabled |
+---------------------------+
1 row in set (1.02 sec)
Query OK, 0 rows affected (1.02 sec)
MySQL [(none)]>
```
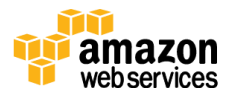

|                             | Endpoint: classicrdsreadreplica1.chd3laahf8x1.us-east-1.rds.amazonaws.com:3306 (authorized) 0 |                                                  |                                                                                      |                                      |                                                 |     |
|-----------------------------|-----------------------------------------------------------------------------------------------|--------------------------------------------------|--------------------------------------------------------------------------------------|--------------------------------------|-------------------------------------------------|-----|
| <b>Reserved Purchases</b>   | <b>Configuration Details</b>                                                                  |                                                  | <b>Security and Network</b>                                                          |                                      |                                                 |     |
| Snapshots                   |                                                                                               | Engine MySQL 5.6.27                              | Availability Zone us-east-1e                                                         |                                      |                                                 |     |
| Q<br><b>Security Groups</b> | License Model                                                                                 | General Public License                           | <b>Security Groups</b>                                                               |                                      | classicsga (active)                             |     |
| 4                           |                                                                                               | Created Time March 21, 2016 at 12:53:29 PM       |                                                                                      |                                      | rds-launch-wizard (active)                      |     |
| <b>Parameter Groups</b>     |                                                                                               | UTC-7                                            |                                                                                      | Endpoint                             | classicrdsreadreplical.chd3laahf8x              |     |
| <b>Option Groups</b>        | DB Name                                                                                       | classicrdsdb                                     |                                                                                      |                                      | l.us-east-1.rds.amazonaws.com                   |     |
| Subnet Groups               | Username hhar                                                                                 |                                                  |                                                                                      | Port 3306                            | Certificate Authority rds-ca-2015 (Mar 5, 2020) |     |
|                             |                                                                                               | Option Group default:mysql-5-6 (in-sync)         |                                                                                      |                                      |                                                 |     |
| Events                      |                                                                                               | Parameter Group default.mysql5.6 (in-sync)       |                                                                                      | Instance and IOPS                    |                                                 |     |
| <b>Event Subscriptions</b>  | Copy Tags To Snapshots No                                                                     |                                                  |                                                                                      | Instance Class db.m3.xlarge <b>O</b> |                                                 |     |
|                             |                                                                                               |                                                  |                                                                                      |                                      | Storage Type Provisioned IOPS (SSD)             |     |
| Notifications               |                                                                                               |                                                  | <b>IOPS</b>                                                                          | 1000                                 |                                                 |     |
|                             |                                                                                               |                                                  | Storage 100 GB                                                                       |                                      |                                                 |     |
|                             | <b>Encryption Details</b>                                                                     | <b>Availability and Durability: Read Replica</b> |                                                                                      |                                      | <b>Maintenance Details</b>                      |     |
|                             | Encryption Enabled No                                                                         | <b>DB Instance Status</b> available              |                                                                                      |                                      | <b>Auto Minor Version Upgrade</b>               | Yes |
|                             |                                                                                               | <b>Read Replica Source</b>                       | classicrdsinstance (N. Virginia)                                                     |                                      | Maintenance Window fri:05:06-fri:05:36          |     |
|                             |                                                                                               | <b>Replication State</b>                         | stopped                                                                              |                                      | Backup Window 06:47-07:17                       |     |
|                             |                                                                                               | <b>Replication Error</b>                         | Replication has been stopped by the<br>rds_stop_replication stored<br>procedure. Use |                                      | Pending Maintenance None                        |     |

**Figure 14: Confirmation of replica status on the console**

Using the show slave status command, save the replication status data in a local file. You will need it later when setting up replication on the DB instance in VPC.

```
Prompt> mysql -h classicrdsreadreplica1.chd3laahf8xl.us-east-
1.rds.amazonaws.com -P 3306 -u hhar -p -e "show slave status \G" > 
readreplicastatus.txt
```
### <span id="page-17-0"></span>Step 9: Create Snapshot from the Read Replica (EC2-Classic)

In the Amazon RDS console, on the **Instances** page select the Read Replica that you just stopped, and use **Take Snapshot** to create a DB snapshot.

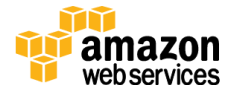

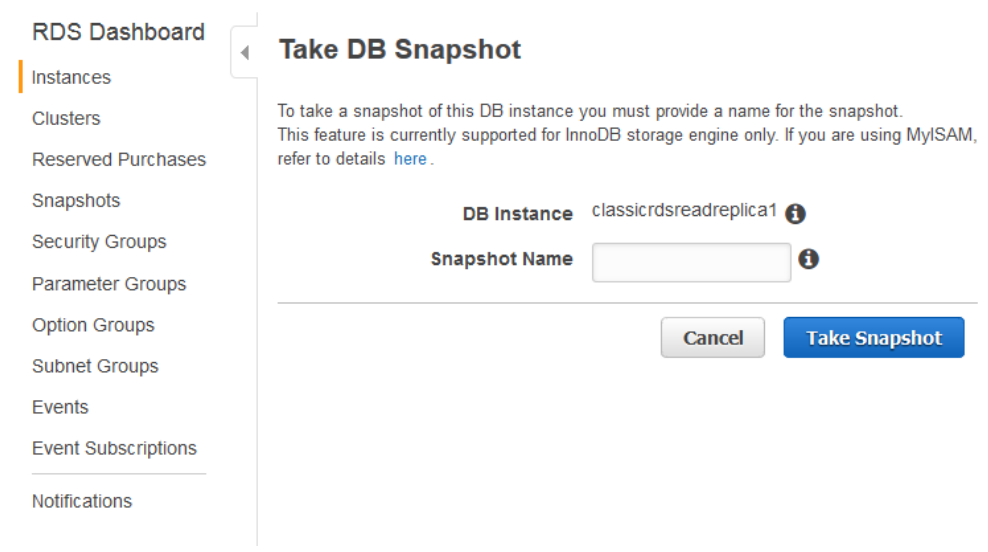

#### **Figure 15: Taking a Snapshot of the Read Replica**

#### <span id="page-18-0"></span>Step 10: Share the Snapshot (Optional)

If you are migrating across accounts, you will need to share the snapshot. In the Amazon RDS console, on the **Snapshots** page, select the recently created Read Replica, and use **Share Snapshot** to make the snapshot available across accounts. This step is not required if the target VPC is in same account. After sharing the snapshot, log on to the new account after this step is finished.

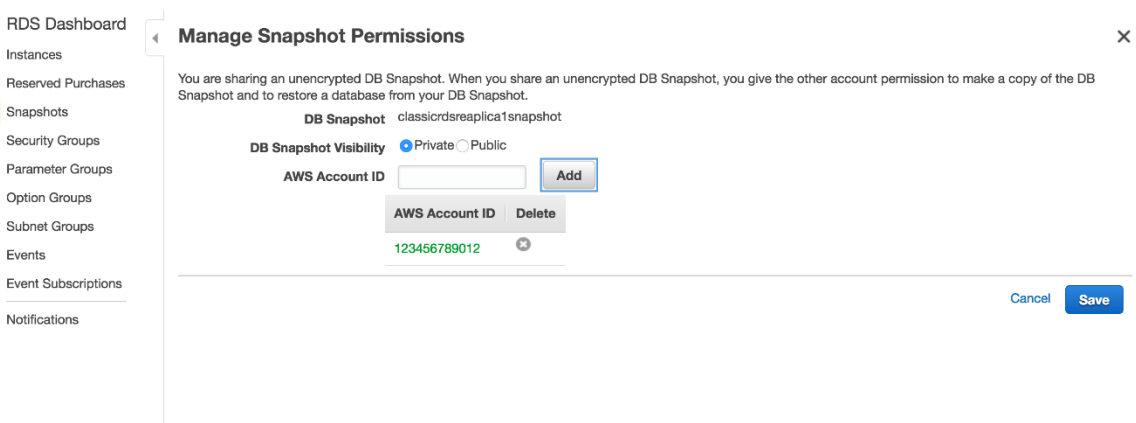

#### **Figure 16: Sharing a snapshot between accounts**

If you are migrating to a different account you will also set up a peering connection between the local VPC and target VPC in remote account. Also, you

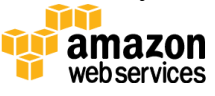

will have to allow access to the security group that you used when you enabled the ClassicLink between the proxy server and VPC.

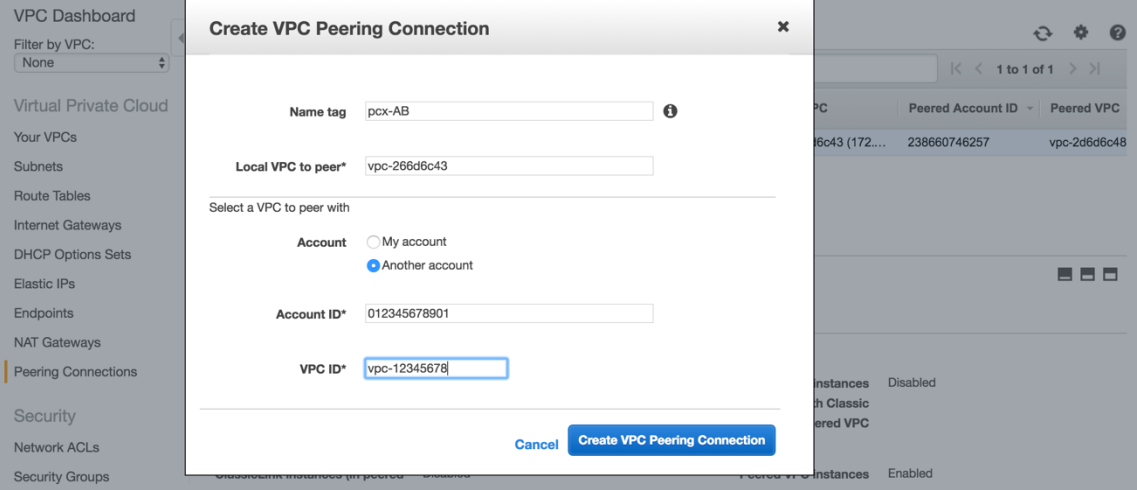

#### **Figure 17: Creating VPC Peering Connection**

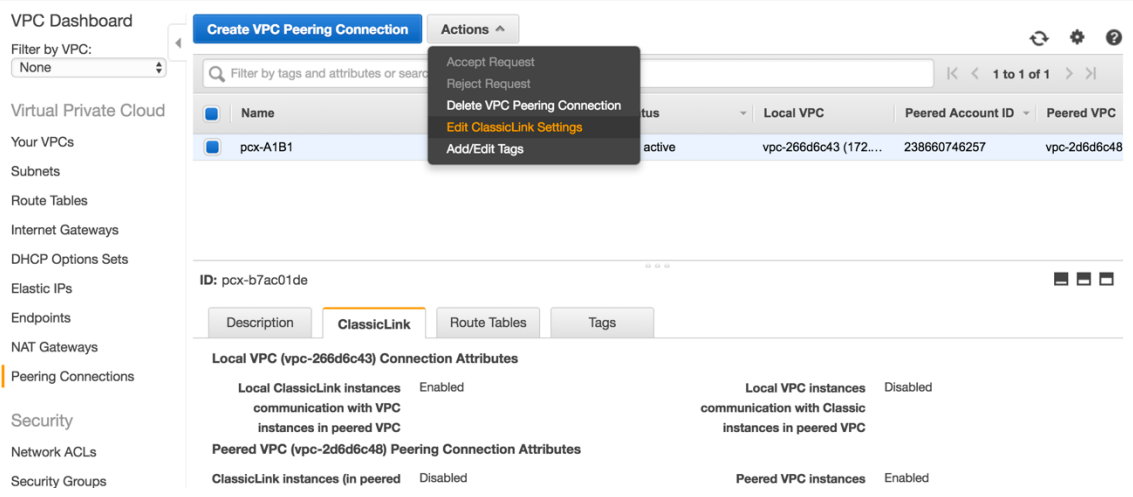

**Figure 18: Enabling ClassicLink over a peering connection**

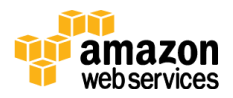

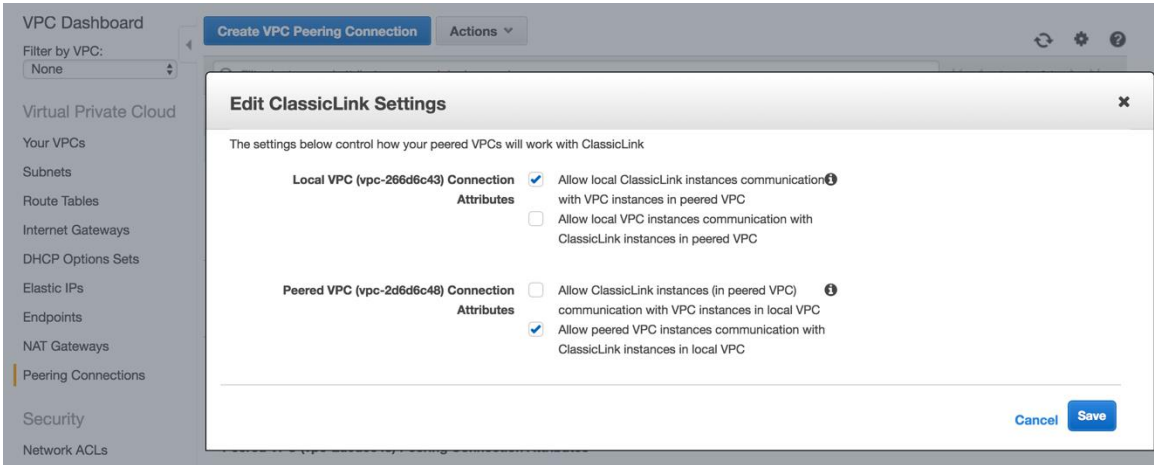

**Figure 19: ClassicLink settings for peering** 

### <span id="page-20-0"></span>Step 11: Restore the Snapshot in the Target VPC

In the Amazon RDS console, on the **Snapshots** page, select the Classic Read Replica, and use **Restore Snapshot** to restore the Read Replica snapshot. You can also select **Multi-AZ Deployment** at this time.

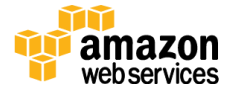

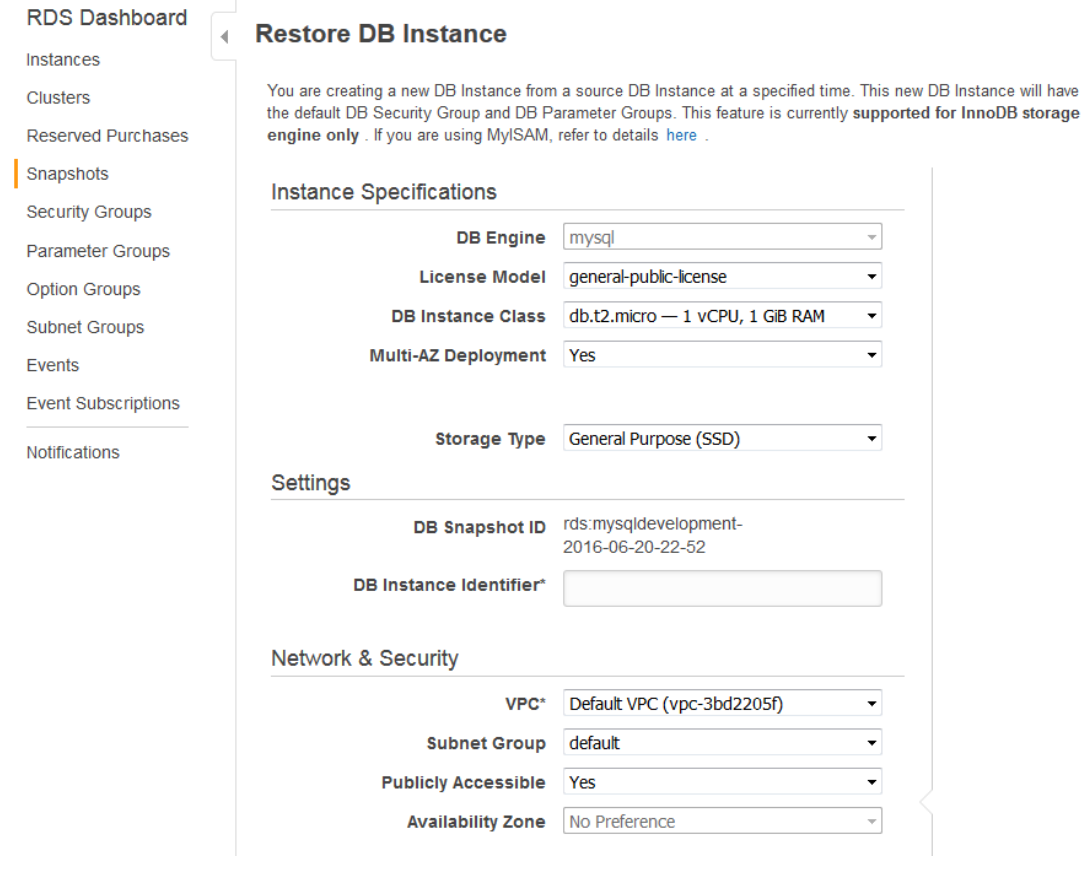

**Figure 20: Restoring snapshot in target VPC**

Also, in the Networking and Security settings, Set **Publicly Accessible** to Yes and select the target VPC and appropriate subnet groups to ensure connectivity from the VPC RDS DB instance to the Classic Proxy Server.

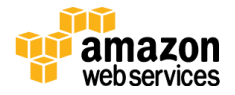

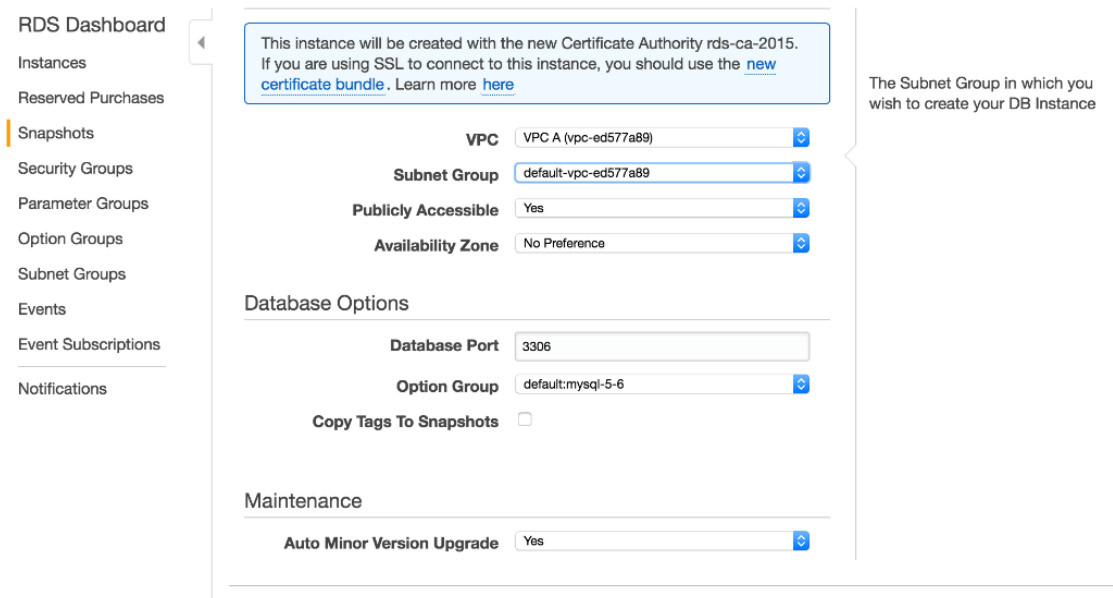

#### **Figure 21: Setting VPC and subnet group on VPC DB instance**

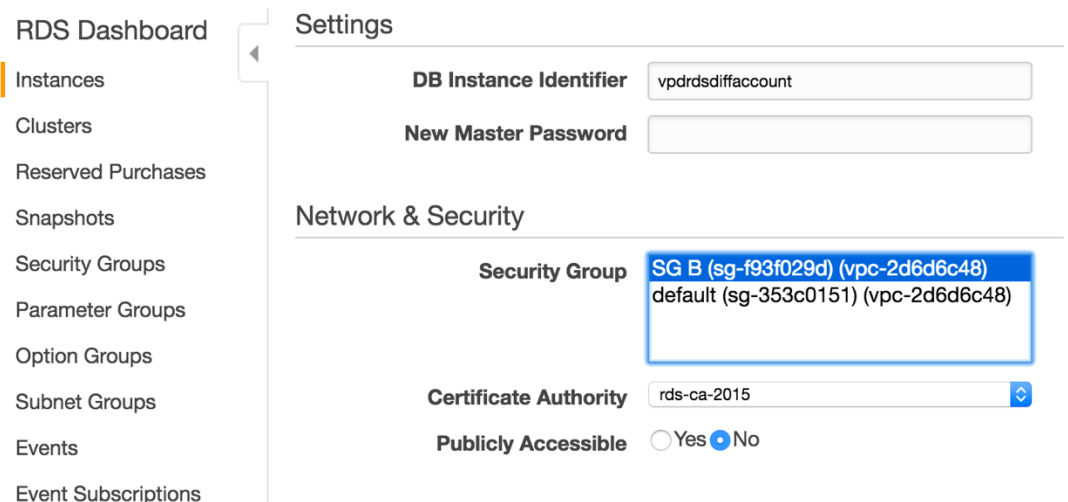

#### **Figure 22: Security group settings for cross-account migration**

### <span id="page-22-0"></span>Step 12: Enable Backups on VPC RDS DB Instance

By default, backups are not enabled on Read Replicas. In the Amazon RDS console, on the **Instances** page select the VPC RDS DB instance and use **Modify DB Instances** to enable backups.

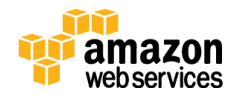

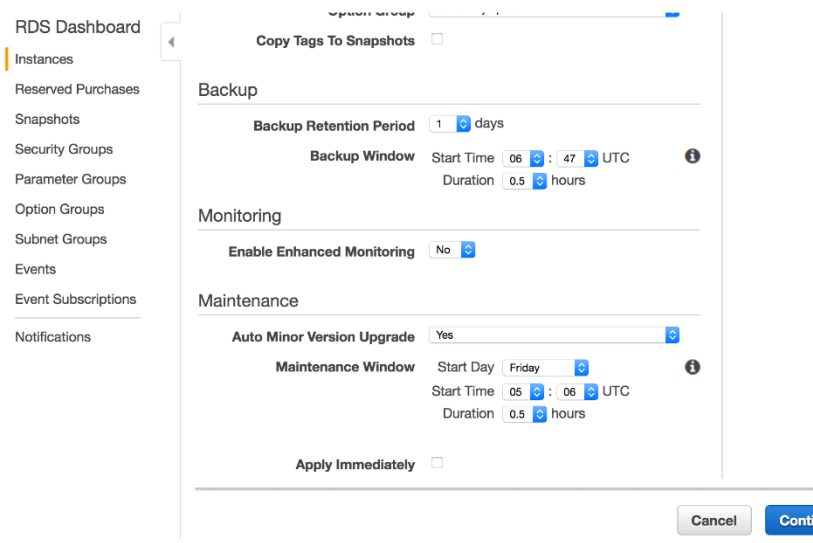

#### **Figure 23: Setting Backup Retention**

 $n$ ue

### <span id="page-23-0"></span>Step 13: Set up Replication between VPC and EC2- Classic DB Instances

Retrieve the log file name and log position number from information saved in the previous step.

```
Prompt> cat readreplicastatus.txt | grep Master Log File
          Master_Log_File: mysql-bin-changelog.001993
Prompt> cat readreplicastatus.txt | grep Exec_Master_Log_Pos
           Exec_Master_Log_Pos: 120
```
Connect to the VPC RDS DB instance via a  $mysq1$  client through the ClassicLink proxy and set the Classic RDS DB instance as the replication master by issuing the rds start replication command. Use the private IP address of the EC2-Classic proxy server as well as the log position from the output above.

```
MySQL [(none) ]> call mysql.rds set external master('<private-ip-address-of-
proxy>,3306,'replicationuser','classictoVPC123','mysql-bin-
changelog.001993',120,0);
Query OK, 0 rows affected (0.12 sec)
```
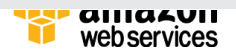

```
MySQL [(none)]> call mysql.rds start replication;
+-------------------------+
| Message
+-------------------------+
| Slave running normally. |
+-------------------------+
1 row in set (1.03 sec)
Query OK, 0 rows affected (1.03 sec)
```
Verify the replication status on VPC Read Replica via the show slave status command.

```
MySQL [(none)] > show slave status \G;
```
#### <span id="page-24-0"></span>Step 14: Switch to the VPC RDS DB Instance

After ensuring that the data in the VPC Read Replica has caught up to the EC2- Classic master, configure your application to stop writing data to the RDS DB instance in EC2-Classic. Once the replication lag has caught up, connect to the VPC RDS instance via a mysql client and issue the rds stop replication command.

MySQL [(none)]> call mysql.rds stop replication;

At this point, the VPC will no longer be replicating data from the master. You can now promote the replica by connecting to the VPC RDS instance via a mysql client and issuing the mysql.rds reset external master command.

MySQL [(none)]> call mysql.rds reset external master;

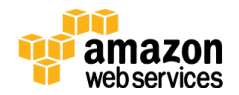

```
+---------------------------+
| Message |
+---------------------------+
| Slave is down or disabled |
+---------------------------+
1 row in set (1.04 sec)
+----------------------+
| message |
+----------------------+
| Slave has been reset |
+----------------------+
1 row in set (3.12 sec)
Query OK, 0 rows affected (3.12 sec)
```
You can now change the endpoint in your application to write to the VPC RDS DB instance.

#### <span id="page-25-0"></span>Step 15: Take a Snapshot of the VPC RDS DB **Instance**

In the Amazon RDS console, on the **Instances** page select the VPC RDS DB instance and use **Take Snapshot** to capture a user snapshot for recovery purposes.

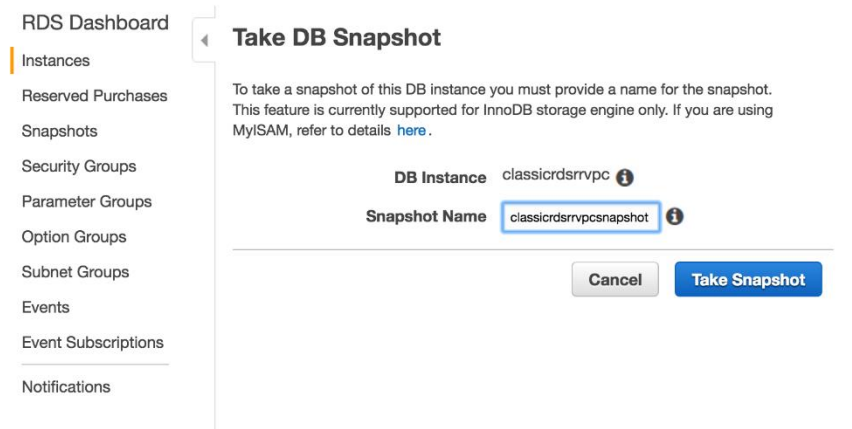

**Figure 24: Taking a Snapshot of the DB Instance in VPC**

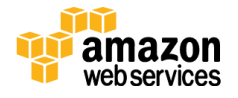

### <span id="page-26-0"></span>Step 16: Change the VPC DB Instance to be 'Privately' Accessible (Optional)

Once the migration to the new VPC RDS instance is complete, you can change the VPC RDS instance to be privately (not publicly) accessible. In the Amazon RDS console, on the **Instances** page, select the DB instance and click **Modify**. Under **Network and Security**, for **Publicly Accessible**, choose **No**.

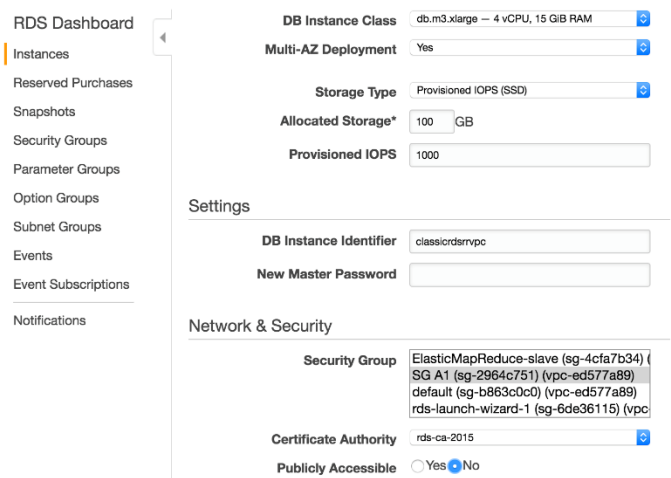

**Figure 25: Setting instance to not be publicly accessible**

### <span id="page-26-1"></span>Step 17: Move the VPC DB Instance into Private Subnets (Optional)

You can edit the **DB Subnet Groups** membership for your VPC RDS DB instance to move the VPC RDS DB instance to a private subnet. In the example below, the subnets 172.16.2.0/24 and 172.16.3.0/24 are private subnets.

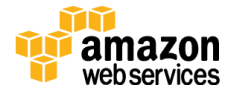

| <b>RDS Dashboard</b>                   | DB Subnet Groups > default-vpc-ed577a89                                                            |                         |                             |        |                          |  |  |  |  |
|----------------------------------------|----------------------------------------------------------------------------------------------------|-------------------------|-----------------------------|--------|--------------------------|--|--|--|--|
| Instances                              | Edit DB Subnet Group                                                                               | Tags                    |                             |        |                          |  |  |  |  |
| <b>Reserved Purchases</b><br>Snapshots | <b>VPC ID</b>                                                                                      | VPC A (vpc-ed577a89)    |                             |        |                          |  |  |  |  |
| <b>Security Groups</b>                 | <b>Description</b>                                                                                 | Created from the RDS M: |                             |        |                          |  |  |  |  |
| Parameter Groups                       |                                                                                                    |                         |                             |        |                          |  |  |  |  |
| <b>Option Groups</b>                   | Add Subnet(s) to this Subnet Group. You may add subnets one at a time below or add all the subnets |                         |                             |        | related to this VPC. You |  |  |  |  |
| Subnet Groups                          | may make additions/edits after this group is created. A minimum of 2 subnets is required.          |                         |                             |        |                          |  |  |  |  |
| Events                                 | <b>Availability Zone</b>                                                                           | us-east-1a              | le.                         |        |                          |  |  |  |  |
| <b>Event Subscriptions</b>             | Subnet ID                                                                                          | - Select One -          | $ \hat{\mathbf{c}} $<br>Add |        |                          |  |  |  |  |
| <b>Notifications</b>                   | <b>Availability Zone</b>                                                                           | Subnet ID               | <b>CIDR Block</b>           | Action |                          |  |  |  |  |
|                                        | us-east-1e                                                                                         | subnet-5252216f         | 172.16.3.0/24               | Remove |                          |  |  |  |  |
|                                        | us-east-1a                                                                                         | subnet-d0b90a88         | 172.16.2.0/24               | Remove |                          |  |  |  |  |
|                                        |                                                                                                    |                         |                             | Cancel | <b>Save</b>              |  |  |  |  |

**Figure 26: Configuring subnet groups**

To change the private IP address of the RDS DB instance in the VPC you will have to perform a scale up or scale down operation. For example, you could choose a larger instance size. Once the IP address changes, you can scale again to the original instance size.

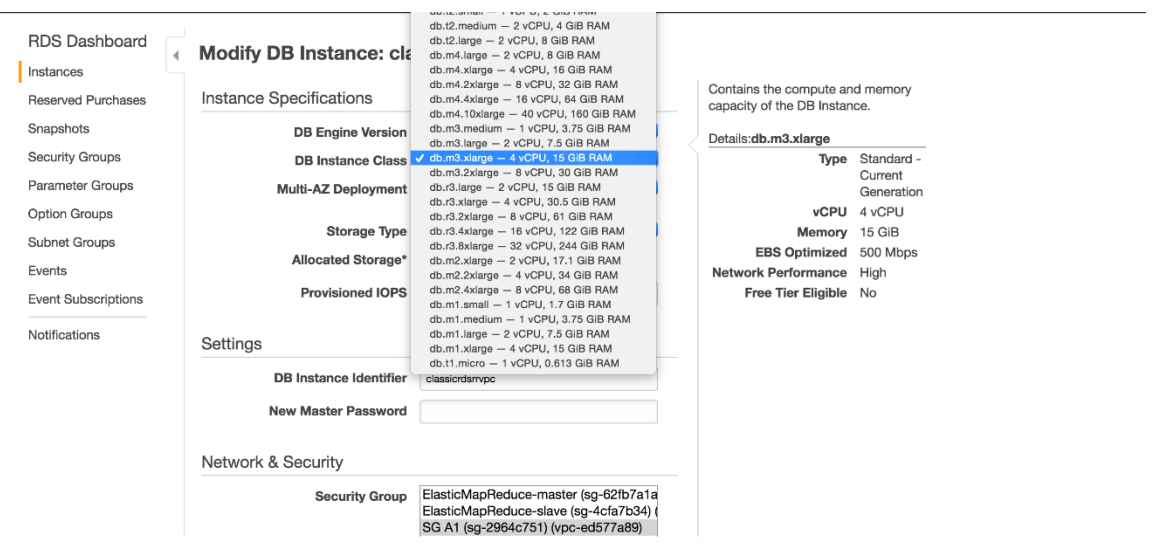

**Figure 27: Forcing a scale optimization**

Note: Alternatively, you can open an AWS support request [\(https://aws.amazon.com/contact-us/\)](https://aws.amazon.com/contact-us/) and the RDS Operations team will move the migrated VPC RDS instance to the private subnet.

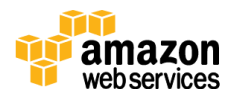

## <span id="page-28-0"></span>**Conclusion**

This paper highlights the key steps to migrate RDS MySQL instances from EC2- Classic to EC2-VPC environments using ClassicLink and RDS Read Replicas. This approach enables minimal down-time for production environments.

## <span id="page-28-1"></span>**Contributors**

The following individuals and organizations contributed to this document:

- Harshal Pimpalkhute, Sr. Product Manager, Amazon EC2 Networking
- Jaime Lichauco, Database Administrator, Amazon RDS
- Korey Knote, Database Administrator, Amazon RDS
- Brian Welcker, Product Manager, Amazon RDS
- Prahlad Rao, Solutions Architect, Amazon Web Services

## <span id="page-28-2"></span>Further Reading

For additional help, please consult the following sources:

- [http://docs.aws.amazon.com/AmazonRDS/latest/UserGuide/USER\\_VPC.](http://docs.aws.amazon.com/AmazonRDS/latest/UserGuide/USER_VPC.html) [html](http://docs.aws.amazon.com/AmazonRDS/latest/UserGuide/USER_VPC.html)
- [http://docs.aws.amazon.com/AmazonRDS/latest/UserGuide/USER\\_VPC.](http://docs.aws.amazon.com/AmazonRDS/latest/UserGuide/USER_VPC.WorkingWithRDSInstanceinaVPC.html) [WorkingWithRDSInstanceinaVPC.html](http://docs.aws.amazon.com/AmazonRDS/latest/UserGuide/USER_VPC.WorkingWithRDSInstanceinaVPC.html)
- [http://docs.aws.amazon.com/AmazonRDS/latest/UserGuide/CHAP\\_MyS](http://docs.aws.amazon.com/AmazonRDS/latest/UserGuide/CHAP_MySQL.html) [QL.html](http://docs.aws.amazon.com/AmazonRDS/latest/UserGuide/CHAP_MySQL.html)
- [http://docs.aws.amazon.com/AmazonVPC/latest/UserGuide/VPC\\_Netwo](http://docs.aws.amazon.com/AmazonVPC/latest/UserGuide/VPC_Networking.html) [rking.html](http://docs.aws.amazon.com/AmazonVPC/latest/UserGuide/VPC_Networking.html)
- [http://docs.aws.amazon.com/AmazonVPC/latest/UserGuide/vpc](http://docs.aws.amazon.com/AmazonVPC/latest/UserGuide/vpc-classiclink.html)[classiclink.html](http://docs.aws.amazon.com/AmazonVPC/latest/UserGuide/vpc-classiclink.html)

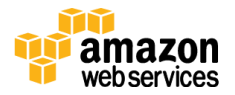

### <span id="page-29-0"></span>Appendix A: Set Up Proxy Server in Classic

Use an Amazon Machine Image (AMI) of your choice to launch an EC2 Classic instance. The example below is based on the AMI Ubuntu Server 14.04 LTS (HVM).

Connect to the EC2-Classic instance and install NGINX:

```
Prompt> sudo apt-get update
Prompt> sudo wget http://nginx.org/download/nginx-1.9.12.tar.gz
Prompt> sudo tar -xvzf nginx-1.9.12.tar.gz 
Prompt> cd nginx-1.9.12
Prompt> sudo apt-get install build-essential
Prompt> sudo apt-get install libpcre3 libpcre3-dev
Prompt> sudo apt-get install zlib1g-dev
Prompt> sudo ./configure --with-stream
Prompt> sudo make
Prompt> sudo make install
```
Edit the NGINX daemon file /etc/init/nginx.conf:

```
# /etc/init/nginx.conf – Upstart file
description "nginx http daemon"
author "email"
start on (filesystem and net-device-up IFACE=lo)
stop on runlevel [!2345]
env DAEMON=/usr/local/nginx/sbin/nginx
env PID=/usr/local/nginx/logs/nginx.pid
expect fork
respawn
respawn limit 10 5
pre-start script
        $DAEMON -t
```
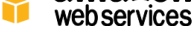

```
 if [ $? -ne 0 ]
         then exit $?
        fi
end script
exec $DAEMON
```
#### Edit the NGINX configuration file /usr/local/nginx/conf/nginx.conf:

```
# /usr/local/nginx/conf/nginx.conf - NGINX configuration file
worker processes 1;
events {
   worker connections 1024;
}
stream {
  server {
    listen 3306;
proxy_pass classicrdsinstance.123456789012.us-east-1.rds.amazonaws.com:3306;
    }
}
```
#### From the command line start NGINX:

```
Prompt> sudo initctl reload-configuration
Prompt> sudo initctl list | grep nginx
Prompt> sudo initctl start nginx
```
#### Configure NGINX port forwarding:

```
# /usr/local/nginx/conf/nginx.conf - NGINX configuration file
worker processes 1;
```
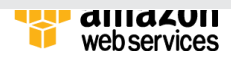

```
events {
   worker_connections 1024;
}
stream {
  server {
    listen 3306;
proxy_pass classicrdsinstance.123456789012.us-east-1.rds.amazonaws.com:3306;
    }
}
```
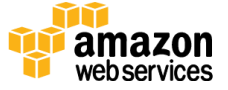